# **UNIVERSIDAD PERUANA LOS ANDES**

**Facultad de Derecho y Ciencias Políticas**

**Escuela Profesional de Educación**

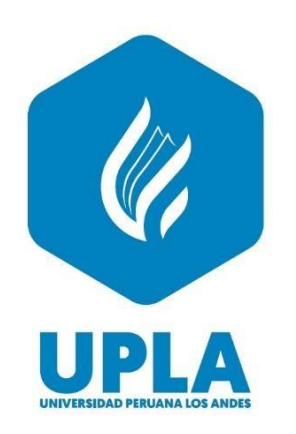

#### **TRABAJO DE SUFICIENCIA PROFESIONAL**

# **ENTORNO GRÁFICO DE MICROSOFT EXCEL 2019- 1RO DE SECUNDARIA**

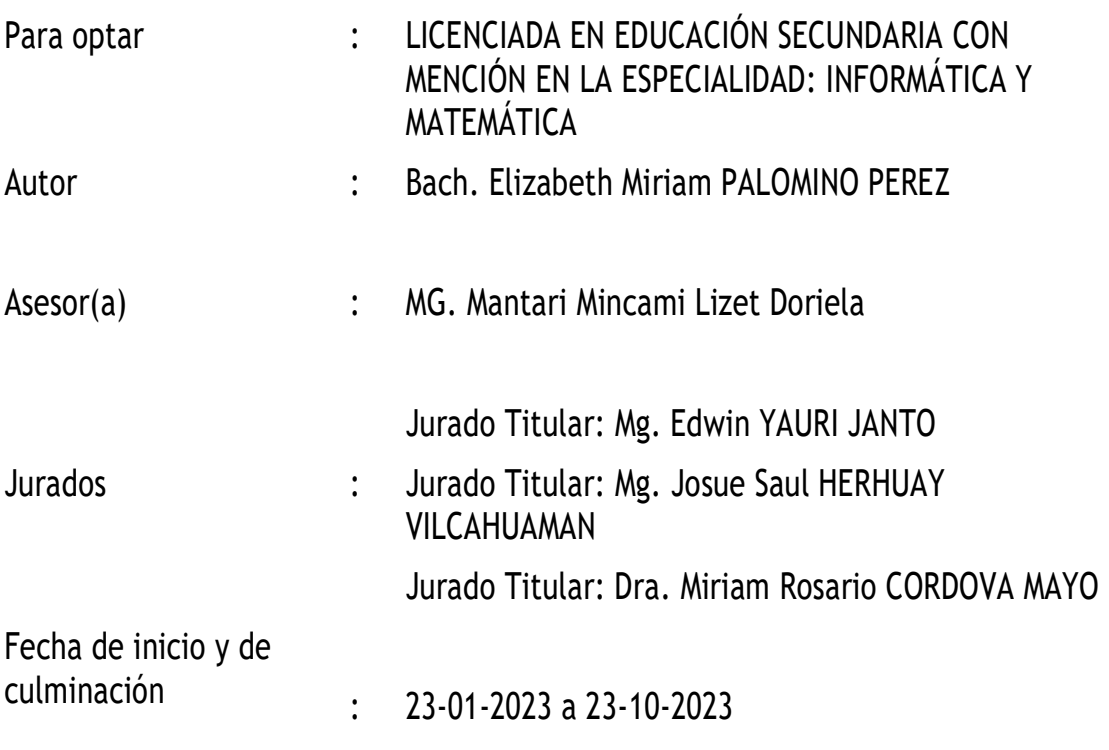

**HUANCAYO - PERÚ 2023**

# **PRESENTACIÓN**

El informe de trabajo de suficiencia profesional se basa en la experiencia que se realiza en una sesión de aprendizaje la cual está dividida en tres capítulos. La primera que se realiza la descripción significativa acerca de la planificación de la clase modelo en sus tres etapas de pre, co y pos, donde se considerará los pasos que vas a seguir en el proceso de enseñanza de los estudiantes, para que estos a su vez puedan llegar al aprendizaje significativo que se pretende alcanzar, claro está, que para este propósito se debe de realizar con antelación la planificación de cómo realizar estos procesos, utilizando los diversos métodos, estrategias de encaminar un aprendizaje por experiencia que es el real a un aprendizaje potencial y que este a su vez le sirva al estudiante para su vida en un enfoque de emprendimiento.

En el segundo capítulo se sustenta las bases teóricas que se utilizan en la clase modelo, las cuales se indican de acuerdo al modelo pedagógico en la que se viene dando en nuestra actualidad, en este caso se da a conocer las teorías más resaltantes que se utilizaron para esta sesión de aprendizaje, a la vez, también se indica los materiales, recursos, enfoque e instrumento de evaluación que dan uso.

En cuanto al tercer capítulo se menciona las conclusiones a las que se llega en la clase modelo, también se indica el aporte de la experiencia significativa en cuanto al Entorno Gráfico de Microsoft Excel en la versión 2019 en estudiantes del 1er grado de educación secundaria.

# **DEDICATORIA**

A aquellas personas que me brindaron su apoyo moral y conocimiento.

# **AGRADECIMIENTO**

A Dios, a mis padres y educadores por darme la oportunidad de realizar este informe.

# **ÍNDICE**

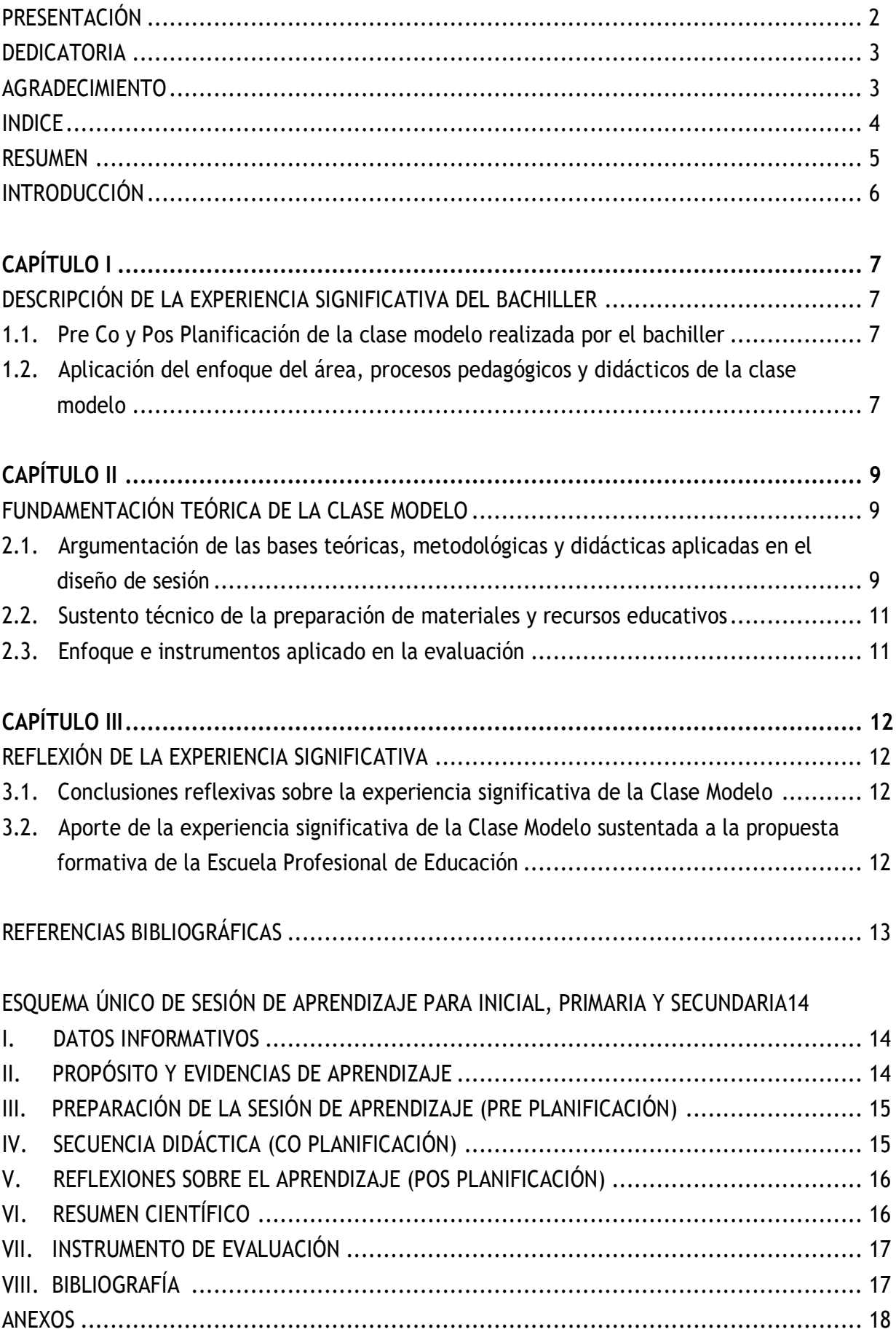

#### **RESUMEN**

La enseñanza no sólo se trata de pasar el conocimiento que uno tiene, sino que se trata de un proceso que pasa por tres fases muy definidas, donde se da inicio desde lo más simple y fácil a lo más difícil, donde el estudiante debe desarrollar la capacidad y así poder llegar a la competencia requerida del área. Es así que esta experiencia de aprendizaje tiene como propósito gestiona información del entorno gráfico de Microsoft Excel 2019 de manera coherente; motivo por el cual lleva por título "ENTORNO GRÁFICO DE MICROSOFT EXCEL 2019 – 1RO DE SECUNDARIA".

Mediante esta experiencia de aprendizaje que está dirigida a estudiantes de primer grado de educación secundaria del ciclo VI, se pretende que los alumnos puedan conocer y reconocer el entorno gráfico de uno de los programas más utilizados en las matemáticas y las finanzas, por poseer diferentes bondades que son fáciles, eficientes y eficaces de aplicar con grandes cantidades de datos. Todos los clientes de la educación que den uso de este aplicativo deben de utilizar una cierta cantidad de las partes del dicho entorno, para la cual se debe de reconocer la utilidad, la forma o combinación de aplicar cada una de las herramientas de cálculo y gráfico que te brinda el Ms-Excel, donde puede realizar grandes trabajos ya que su estructura es bastante amplia, la cual está formado por filas y columnas; así poder sacarle el mejor provecho de cada una de ellas. Es así que se da inicio con la muestra de dos imágenes de Ms-Excel de diferentes versiones, enseguida se realiza algunas interrogantes a los estudiantes para recabar sus saberes previos y generar el conflicto cognitivo para lograr que los estudiantes puedan reflexionar más sobre el tema en estudio, para lograr el propósito de la experiencia en los alumnos deben identificar los elementos que conforman el Microsoft Excel 2019 mediante la sistematización de la hoja informativa, para ello se aplica una hoja de evaluación titulada "Demuestro lo que aprendí" donde los estudiantes puedan resolver con la orientación y asistencia de la docente, luego, se aclararán las dudas, buscando la retroalimentación del aprendizaje esperado.

**Palabras clave**: Entorno gráfico, Ms-Excel.

#### **INTRODUCCIÓN**

En nuestra actualidad y en nuestro país se da el uso y manejo de softwares de la familia de Windows en sus diversas versiones que ya está instalada el Office de Microsoft, en este caso podemos encontrar la aplicación de MS-Excel, la cual permite realizar diversas operaciones de cálculos matemáticos, estadísticos entre otras aplicaciones que nos brinda en sus hojas de cálculo.

El conjunto ofimático de programas Microsoft Office nos brinda el acceso de Word, Access, Outlook, PowerPoint, donde muchos de sus iconos y comandos funcionan de forma similar por tratarse de una misma familia, en este caso el Office de Excel que nos brinda una hoja de cálculo tiene la bondad de trabajar con números, letras, funciones, tablas, etc. de forma sencilla y casi intuitiva para su elaboración de cada una de sus herramientas de trabajo de este software.

Razón por la cual se brinda el siguiente ejemplo, para sumar una serie de números o un conjunto, sólo debemos de introducirlos uno debajo de otro que puede ser de manera secuencial o intercalando celdas, lo normal que se puede hacer con papel y lapicero, después de ellos nos ubicamos en la celda donde irá el resultado e indicar en la herramienta de que quieres realizar una suma, la cual se puede ejecutar de diversas formas, que se puede utilizar la herramienta de autosuma o en su defecto colocar una fórmula donde se indica la suma de dichos datos, claro que esto se considerará de acuerdo al nivel de conocimiento del usuario, aunque muchas veces el usuario puede pensar en utilizar una calculadora en su lugar, pero que sucede si te equivocas en un dígito por ende tendrías que volver a introducir los números, en este caso si llegara a pasar en el Excel simplemente se corrige ese dígito y automáticamente se corregirá el resultado; es una ventaja el uso de esta hoja de cálculo ya que podrás corregir n veces si te equivocas y este programa lo corregida las n veces que se requiera, también se puede realizar cuadros comparativos, puedes trabajar tablas dinámicas, insertar diversos gráficos entre otras bondades que nos ofrezca este programa. Muchos usuarios lo utilizan para realizar datos, tablas, gráficos estadísticos, con diversas medidas de tendencia.

Microsoft Excel se puede utilizar para un sinfín de tareas, tanto en forma personal o como en el campo profesional. Desde llevar las cuentas financieras de muchas familias hasta los más complejos cálculos financieros. Pero todo va a depender del nivel de conocimiento y necesidad que tenga el usuario.

#### **CAPITULO I DESCRIPCIÓN DE LA EXPERIENCIA SIGNIFICATIVA DEL BACHILLER**

#### **1.1 Pre Co y Pos Planificación de la clase modelo realizada por el bachiller**

Un docente siempre planifica la clase que va a impartir, para que de esta manera pueda garantizar con ello el aprendizaje de sus estudiantes, razón por la cual se tiene que revisar la experiencia de aprendizaje donde podremos identificar la aplicación de la competencia, capacidad y el desempeño precisado del área, buscar información actualizada, escoger la mejor estrategia y la elaboración de los instrumentos de evaluación para administrar correctamente el uso del tiempo establecido, así mismo prever los materiales con los que se cuenta, a todo este proceso se le denomina Pre de la panificación de una clase.

El co de una clase es la secuencia didáctica del desarrollo de la misma, es la parte donde se buscará el conocimiento del estudiante, mediante preguntas se buscará los saberes previos de los estudiantes para así llegar después a un conflicto cognitivo donde el objetivo y/o propósito de aprendizaje tendrá que ser nuestra meta a llegar; así mismo se tendrá en consideración los materiales para para el proceso de inicio. En el proceso de desarrollo se formarán equipos de trabajo en la que podrán desarrollar actividades de retos, responderán diversas preguntas para que sus nuevos conocimientos sean afianzados para ello se debe utilizar diversos criterios para poder recoger las evidencias del progreso de un proceso de aprendizaje; se debe realizar diseños y organización de situaciones teniendo en cuenta los diversos tipos de estrategias y condiciones que nos permitan llegar al propósito de aprendizaje. Para poder tener una fuente de apoyo podríamos realizar una serie de preguntas ¿A qué nivel va dirigido?, ¿Qué quiero que aprenda los estudiantes?, ¿Para qué van aprender?, ¿Les va a servir para su vida?, ¿Se ajustará a la necesidad de los estudiantes?, ¿Cómo van a aprender?, ¿Qué estrategias, métodos voy a utilizar?, entre otras.

Una pos planificación de la clase modelo es el preciso momento en que se realiza ciertas conjeturas como: ¿Qué dificultades tuve?, ¿Se puede mejorar para la siguiente clase? ¿Cómo se sintieron los estudiantes?, ¿Será necesario alguna retroalimentación para afianzar el proceso de aprendizaje de los estudiantes?, etc.

#### **1.2 Aplicación del enfoque de área, procesos pedagógicos y didácticos de la clase modelo**

El área curricular que se realiza es la de Educación para el Trabajo, a este le corresponde el **enfoque de emprendimiento, educación social y financiera**, y la educación para el empleo y la vida práctica. En este sentido el estudiante puede adherir la autorregulación de sus emociones, conductas y cognición para que ellos mismos puedan desarrollarse con competencias laborales, que tengan la capacidad y la actitud de un emprendedor donde puedan generar sus propios puestos de trabajo.

El estudiante es considerado como un agente social y económicamente capaz de ser creativo para planificar y gestionar sus propios proyectos de emprendimientos, desarrollando capacidades, actitudes, trabajo cooperativo en equipo que les permitan insertarse en este mundo laboral competitivo dando uso de las tecnologías.

En cuanto, a **los procesos pedagógicos** se considera la **motivación**, el cual es un proceso importantísimo ya que a través de este se crea ciertas condiciones de predisposición e interés de los estudiantes para el desarrollo de los aprendizajes que se puede dar mediante imágenes tal como lo he considerado en mi clase. Para la **recuperación de saberes previos** se les realizó ciertas preguntas donde los estudiantes pueden responder de acuerdo a sus experiencias que hayan tenido para luego activarlas con el nuevo conocimiento y de esta manera darle sentido con un nuevo conocimiento para producir un aprendizaje significativo. El **conflicto cognitivo** sabemos que es un desequilibrio que se da en la estructura mental de cada persona, esto se produce cuando el estudiante se enfrenta con algo que no va a lograr comprender o explicar con sus conocimientos que posee en ese momento. El **propósito y organización**, es de suma importancia que el estudiante tenga en conocimiento acerca del propósito de la clase, donde se les indica el criterio de evaluación que tendrán, el producto que se obtendrá al finalizar la clase. Para la parte de **gestión y acompañamiento** en el desarrollo de la competencia requerida de esta área se gestionará las actividades a obtener, considerando los diversos recursos que se tengan a la mano para el cumplimiento de los objetivos de nuestra clase. Y por último la **evaluación**, que debe ser permanente, atendiendo las inquietudes de los estudiantes mediante la recopilación y análisis de sus propias informaciones de esta manera valorar su proceso de aprendizaje y el nivel de avance para el desarrollo de una competencia.

Cabe mencionar que estos procesos son recurrentes, es decir, que no necesariamente van estar sujetas a este orden y se presentarán muchas veces en una clase que serán de acuerdo a la necesidad que tenga el estudiante y en especial al propósito de esta.

Los procesos didácticos es una secuencia de actividades o pasos en el proceso de enseñanza las cuales se irán evidenciando en cada una de las fases del desarrollo de la clase. En este caso considerando un aprendizaje esperado de analiza las capacidades y actitudes emprendedoras se considera la **recepción de información**, en este proceso el estudiante recibe información con el uso de diversas estrategias de lectura; la **observación selectiva**, es el proceso donde se observa dicha información donde se identifica las actividades, capacidades y actitudes emprendedoras utilizando la técnica del subrayado y el sumillado; la **división del todo en partes**, como lo indica este es un proceso que se divide la información por partes, de las cuales se agrupan las ideas principales, este se trabaja en un organizador de conocimiento, el cual el estudiante puede elegir a su libre albedrío; la **interrelación de las partes para explicar o justificar algo**, en este proceso el estudiante explica, justificando mediante una exposición.

### **CAPITULO II FUNDAMENTACIÓN TEÓRICA DE LA CLASE MODELO**

2.1 Argumentación de las bases teóricas, metodológicas y didácticas aplicadas en el diseño de sesión

#### **Bases Teóricas**

#### **a) Aprendizaje por competencia**

Este tipo de aprendizaje está basado en que los estudiantes al obtener un conocimiento lo deben de trasladar a la realidad. Es un sistema donde está inmerso los conocimientos, procedimientos y actitudes es decir el estudiante debe *saber, saber hacer y saber estar,* que le permita actuar de manera eficaz en diversas situaciones del contexto.

Le Boterf (2000). Este autor nos dice que una persona competente es aquella que "sabe actuar de forma pertinente en un contexto particular, eligiendo y movilizando recursos personales y recursos de redes" (p. 54).

Este mismo autor, indica que "ser competente es ser capaz de actuar y reaccionar de manera pertinente y durable en una familia de situaciones" (Le Boterf, 2010; citado por Tejada & Ruiz Bueno, 2016, p. 17). En este caso el docente viene a ser un mediador y dinamizador que busca aprender de manera dialógica juntamente con los estudiantes, por tal es que el se orienta todas las acciones a formar competencias y no sólo se enseña contenidos. Es por ello que se debe llegar a una nueva racionalidad de abordar el mundo en el que vivimos.

Por otro lado, Cepeda D. (2004), alega que los aprendices deben tener un conjunto de conocimientos teóricos basados en su experiencia, y que éstos se irán enriqueciendo conforme va relacionando el tema con otros ya visto el cual construirá un nuevo conocimiento que será retenido por más tiempo. También nos habla de una evaluación de proceso en esta fase es el análisis de datos y la toma de decisiones que es de carácter formativo, la cual permitirá al docente a realizar una retroalimentación adecuada y al momento.

Dr. Lloyd McCleary define a la competencia como: "la competencia es definida como la presencia de características o la ausencia de incapacidades que hacen a una persona adecuada o calificada para realizar una tarea específica o para asumir un rol definido" (p.35)

#### **b) Lev Vygotsky y su teoría sociocultural**

Las personas desde que nacemos somos seres sociales que necesitamos el apoyo de los demás es así que se da un proceso continuo de socialización y en este emerge un aprendizaje que vendrían a ser **las conductas sociales** que están de acuerdo al contexto donde se encuentra el ser humano, también, están las **normas y valores** las cuales están regidos a ciertos patrones conductuales los mismo que se consideran en la toma de acuerdos de convivencia, participación y desarrollo de una sesión de aprendizaje.

Vygotsky, en su teoría no indica que los niños desarrollan paso a paso su aprendizaje mediante la

interacción social que con el pasar del tiempo y su vida rutinaria irán adquiriendo nuevas habilidades y procesos lógicos.

Este autor nos menciona de tres zonas de desarrollo: La zona de desarrollo real, es donde el estudiante tiene cierta información adquirida por sus experiencias es un conocimiento que ya posee dicho alumno. La zona de desarrollo próximo es el espacio que hay entre el conocimiento actual y la nueva información adquirida. La zona de desarrollo potencial, que es el objetivo o el propósito al que quiero llegar al final de una sesión; todos estos procesos se dan mediante la guía de un mediador a través de andamiajes. "Vygotsky fue el primer psicólogo moderno que sugiere los mecanismos por medio de los cuales la cultura se vuelve una parte de la naturaleza de cada persona" (Gómez y Mejía Arauz, 1999).

#### **c) Piaget y su teoría de Equilibración de las Estructuras Cognitivas**

Este autor en su teoría nos da a conocer acerca de la construcción de un conocimiento menor a un conocimiento mayor que pasarán por ciertos niveles, la cual es denominado equilibración.

A la posición de Piaget (1978), se adhieren (Ferreiro, E. y García, R., 1978, p. 20) quienes sostienen "para la producción de nuevos conocimientos se explicita los mecanismos en juego y aquí surgen dos nociones: abstracción y generalización. El papel primordial de ambas, es el de la construcción de nuevas estructuras en los procesos de reequilibración"

Para Piaget, el ser humano es un organismo que comparten dos funciones organización y adaptación, es así que nos hablan de una **asimilación (mental)**, que viene a ser la incorporación de nuevos conocimientos a partir de sus experiencias la cual se amoldará a esquemas preexistentes y la **acomodación**, la cual viene a ser la modificación de una organización actualizada.

#### **d) Bruner y el Aprendizaje por Descubrimiento.**

Como lo indica, es un aprendizaje donde el estudiante es estimulado, guiado mediante una motivación para la curiosidad de un nuevo conocimiento. Esta teoría se basa en un aprender activo social, es decir, que el alumno construye nuevos conceptos, ideas basada en un conocimiento actualizado, él mismo aparta la información, origina hipótesis y a la vez realiza la toma de decisiones.

Bruner también nos indica que el docente debe estimular a cada estudiante a un razonamiento inductivo, mediante ejemplos y que los estudiantes aprendan descubriendo la estructura y las interacciones del material.

Si nos basamos en el enfoque constructivista, Jerome Bruner manifiesta que el antecedente del aprendizaje es la motivación intrínseca, la curiosidad y, en general, es decir, todo lo que genera interés en el aprendiz.

#### **2.2 Sustento técnico de la preparación de materiales y recursos educativos**

Para la preparación de materiales nos debemos basar a las categorías conceptuales de enseñanza – aprendizaje, los diversos recursos que se van a utilizar para el proceso de enseñanza, así como la evaluación que se va a realizar al finalizar la sesión.

Como estamos en tiempo de evitar los contagios de la COVID-19, se optó por la utilización de materiales visuales, medios didácticos informáticos que son parte de la clase, los cuales se elaboran con anticipación y estos tienen que facilitar el proceso de enseñanza, además deben de estar interactivos entre el docente y los estudiantes. Cabe mencionar que los materiales y recursos educativos son de mucha importancia por que estimulan la actividad entre ambos entes, así mismo tienen la gran virtud de adecuarse a cualquier contenido que se pretenda enseñar, por ser un medio que está en contacto con los estudiantes.

En este sentido se utilizó la plantilla del Excel 2019, de los cuales este software ya viene instalado en todas las pcs, laptops e incluso se puede instalar en los celulares. Moya (2010) también hace mención acerca de los recursos educativos informáticos la cual se está utilizando en estos tiempos con mayor énfasis para llegar al principio de aprender a aprender. Como estamos viviendo una época en la que la enseñanza se tornó en forma virtual, podemos indicar que cada estudiante y docente cuentan mínimamente con una pc, diversos software básicos y más que nada la conectividad del internet, obligando de esta manera a que el docente debe de conocer y estar actualizado en el manejo de software.

#### **2.3 Enfoque e Instrumento aplicado en la evaluación**

Se aplicó el **enfoque de emprendimiento, educación social y financiera**, por ser un proceso de descubrimiento al estar orientada a estudiantes en actitud proactiva que son curiosas con las cosas que tienen en su entorno y que pueden generar un valor añadido a cualquier producto que tengan a la mano como en este caso es el Microsoft Excel, es por este motivo que se utilizó la evaluación donde cada estudiante tendrá que demostrar lo que han aprendido, en la este tipo de evaluación está diseñado con preguntas donde tendrán que identificar, reconocer y analizar las partes del entorno gráfico de MS-Excel 2019, mediante opciones múltiples.

#### **CAPITULO III REFLEXIÓN DE LA EXPERIENCIA SIGNIFICATIVA**

#### **3.1 Conclusiones reflexivas sobre la experiencia significativa de la Clase Modelo**

- Se brindó un reconocimiento del entorno gráfico de Microsoft Excel 2019.
- Se dio a conocer las bondades de los accesos que brinda el entorno gráfico de MS-Excel 2019.
- $\triangleright$  Se da información en forma gráfica y descrita el entorno gráfico de Microsoft Excel 2019 para que los estudiantes tengan un mejor conocimiento para el manejo y aplicación de sus bondades que brinda este programa.
- $\triangleright$  Se da a conocer de las características de las fichas de la cinta de opciones de MS-Excel 2019 para que los aprendices puedan identificar, aplicar y manipular las peculiaridades que tiene el programa.

#### **3.2 Aporte de la experiencia significativa de la Clase Modelo sustentada a la propuesta formativade la Escuela Profesional de Educación**

- Actualización y reconocimiento de las bondades que ofrece el entorno de Excel 2019.
- $\triangleright$  Hemos experimentado el contagio de la COVID 19, y esto ha hecho de que los estudiantes, padres de familia y docentes de todas las áreas curriculares aprendan el uso de los diversos programas, tal es el caso del entorno de Microsoft Excel que muchas veces no damos uso adecuado de esta interfaz, la cual nos brinda diversas plantillas prediseñadas tales como tablas dinámicas, introducción de fórmulas, hojas de presupuestos, calendarios que nosotros podemos adecuarlo a nuestras necesidades.

#### Referencias bibliográficas

- Bruner, J. (2011). Aprendizaje por descubrimiento. NYE U: Iberia. [https://humanidades.blog/2019/07/11/el](https://humanidades.blog/2019/07/11/el-aprendizaje-por-descubrimiento/)[aprendizaje-por-descubrimiento/](https://humanidades.blog/2019/07/11/el-aprendizaje-por-descubrimiento/)
- Cepeda Dovala. Jesús Martín, (2004) Metodología de la Enseñanza Basada en Competencias. Editor, Saltillo, Coahuila. México.
- Gómez, F., y Mejía Arauz, M. (1999). Vygotsky*: La perspectiva vygotskyana*. Recuperado de [http://cmapspublic2.ihmc.us/rid=1JJ36VHDJ-2B3LNXN-XWF/lev%20\\_vygotsky.pdf.](http://cmapspublic2.ihmc.us/rid=1JJ36VHDJ-2B3LNXN-XWF/lev%20_vygotsky.pdf)
- Moya, A (2010). Recursos Didácticos en la Enseñanza. Innovación y Experiencias Educativas. Granan España.
- Piaget, J. (1975). *La Equilibración de las Estructuras Cognitivas*, Siglo XXI, Barcelona, 1978.
- Tejada, F., y Ruiz B. (2016). *Evaluación de Competencias Profesionales en Educación Superior*. Educación XX1, vol. 19, núm. 1, 2016, pp. 17-37.
- Tejada, F., y Ruiz B. (2013). Significación del prácticum en la adquisición de competencias profesionales que permiten la transferencia de conocimiento a ámbitos propios de la acción docente, Vol. 17, N° 13. [https://www.ugr.es/~recfpro/rev173ART5.pdf.](https://www.ugr.es/~recfpro/rev173ART5.pdf)

# **ESQUEMA ÚNICO DE SESIÓN DE APRENDIZAJE PARA INICIAL, PRIMARIA Y SECUNDARIA**

# **I.- DATOS INFORMATIVOS**

- **1.1 Institución Educativa :**
- **1.2 Lugar :** Huancayo
- **1.3 Nivel educativo :** Secundaria
- **1.4 Ciclo :** VI
- **1.5 Grado o Edad :** 1° Grado 13 años
- **1.6 Número de estudiantes :** 15
- **1.7 Fecha :** martes 19.10.2021
- **1.8 Duración :** 45 minutos
- 1.9 **Bachiller** : Elizabeth Miriam PALOMINO PEREZ

**TÍTULO DE LA SESIÓN ENTORNO GRÁFICO DE MICROSOFT EXCEL 2019**

# **II.- PROPÓSITOS Y EVIDENCIAS DE APRENDIZAJE.**

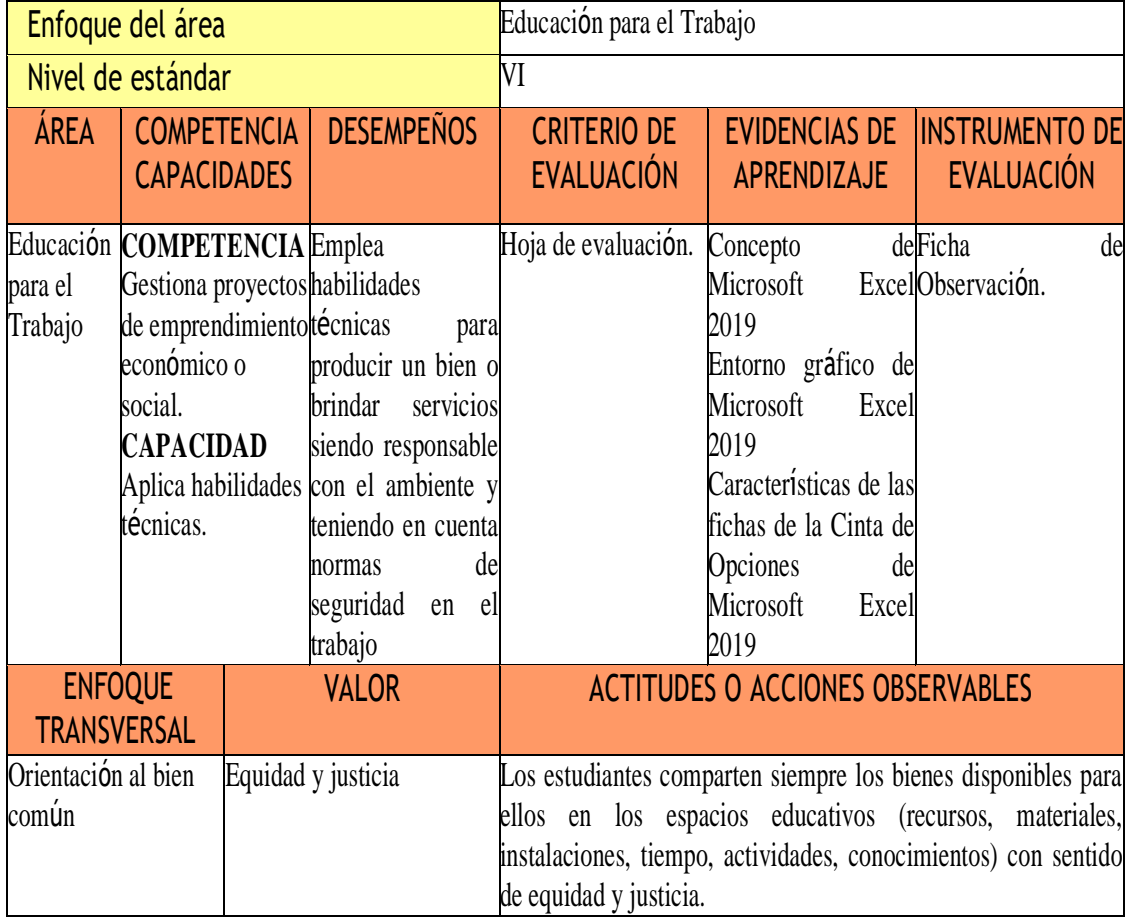

# **III.- PREPARACIÓN DE LA SESIÓN DE APRENDIZAJE: (Pre Planificación)**

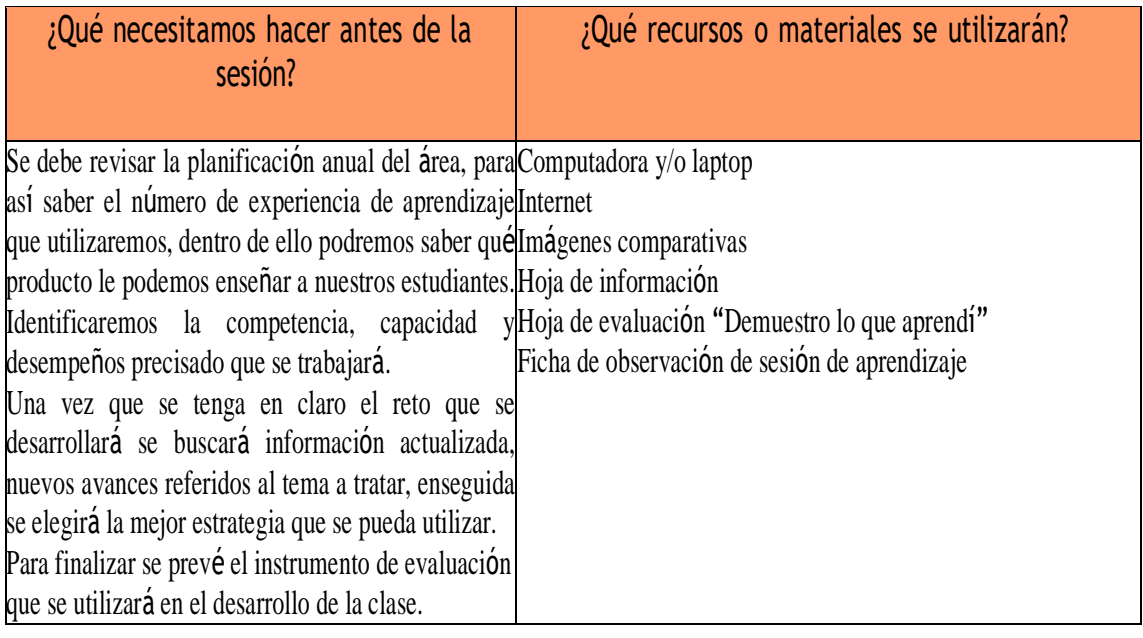

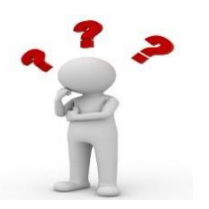

PROPÓSITO DE LA SESIÓN: Gestiona información del entorno gráfico de Microsoft Excel 2019 de manera coherente.

# **IV.- SECUENCIA DIDÁCTICA (CO PLANIFICACIÓN)**

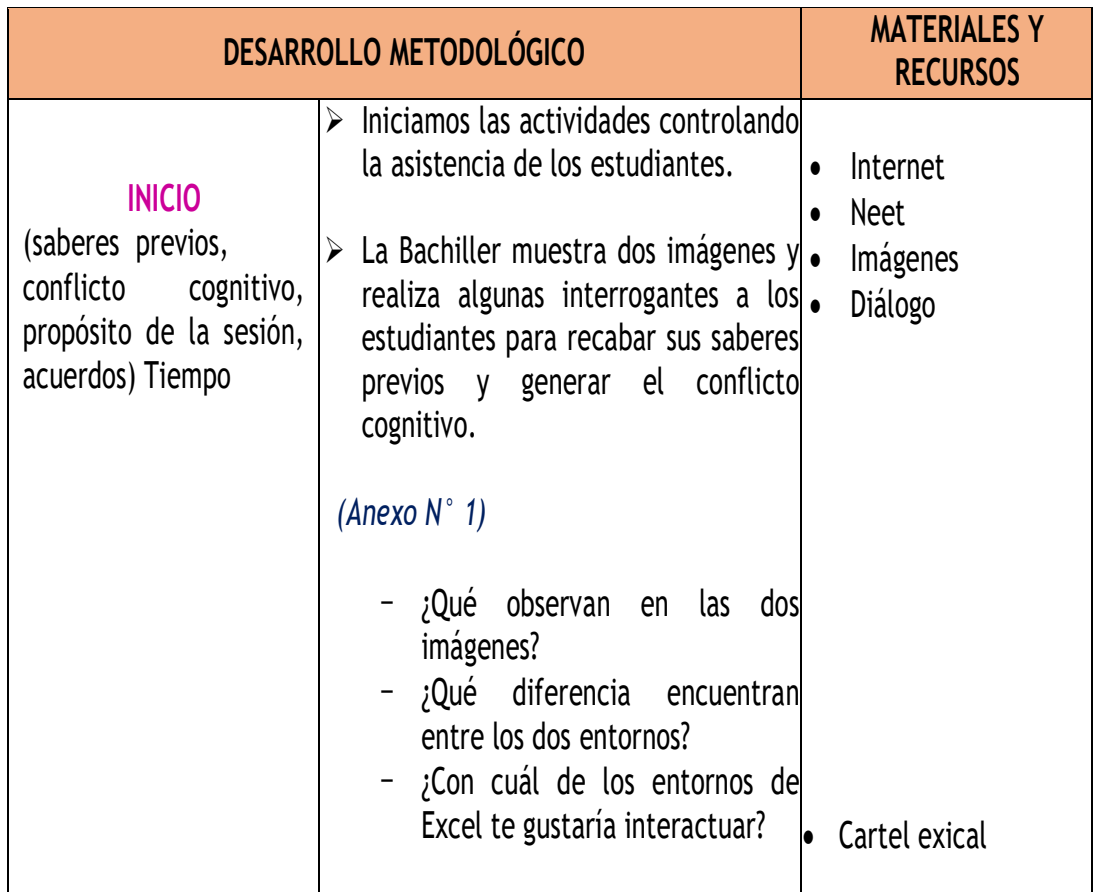

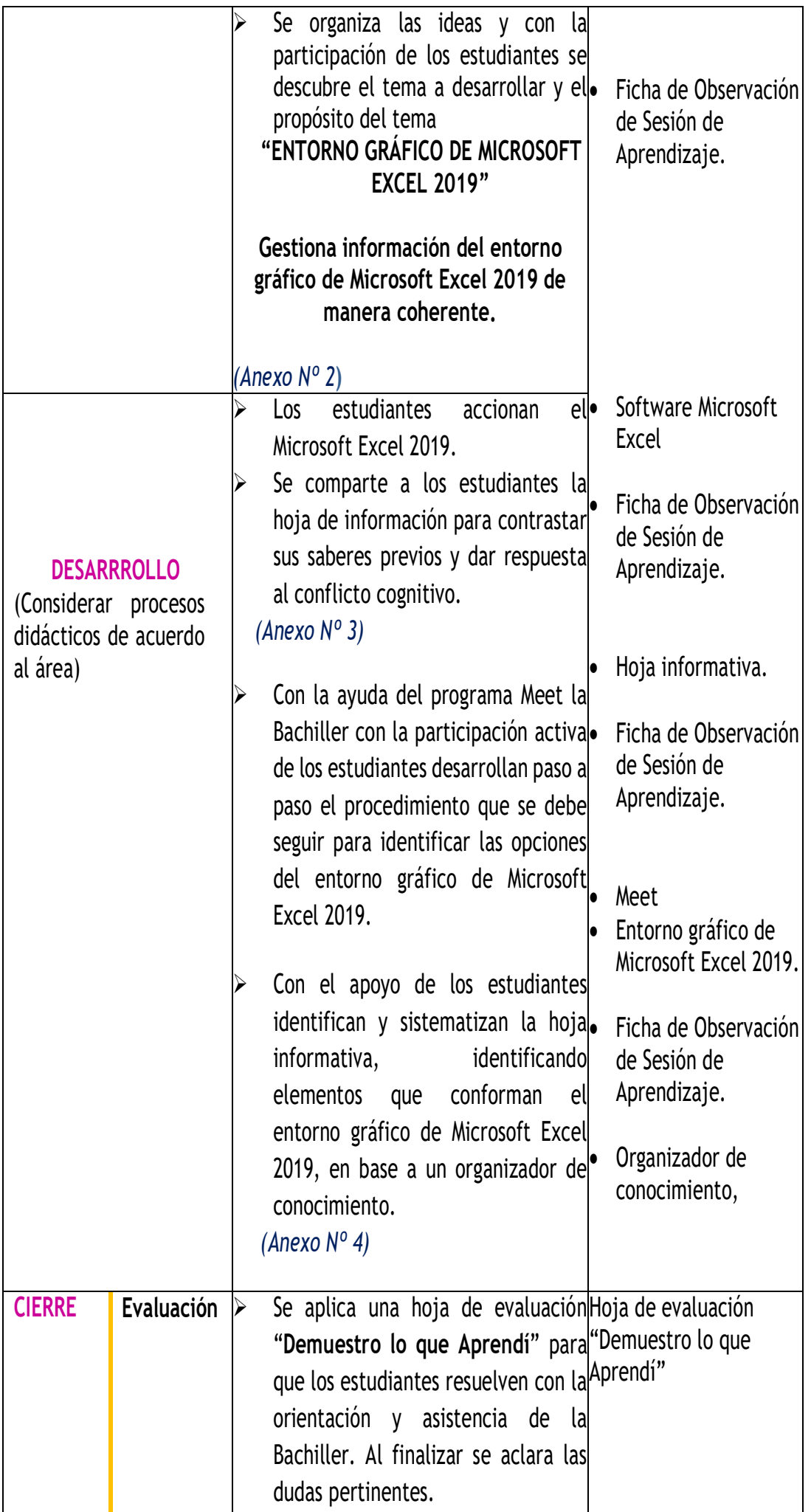

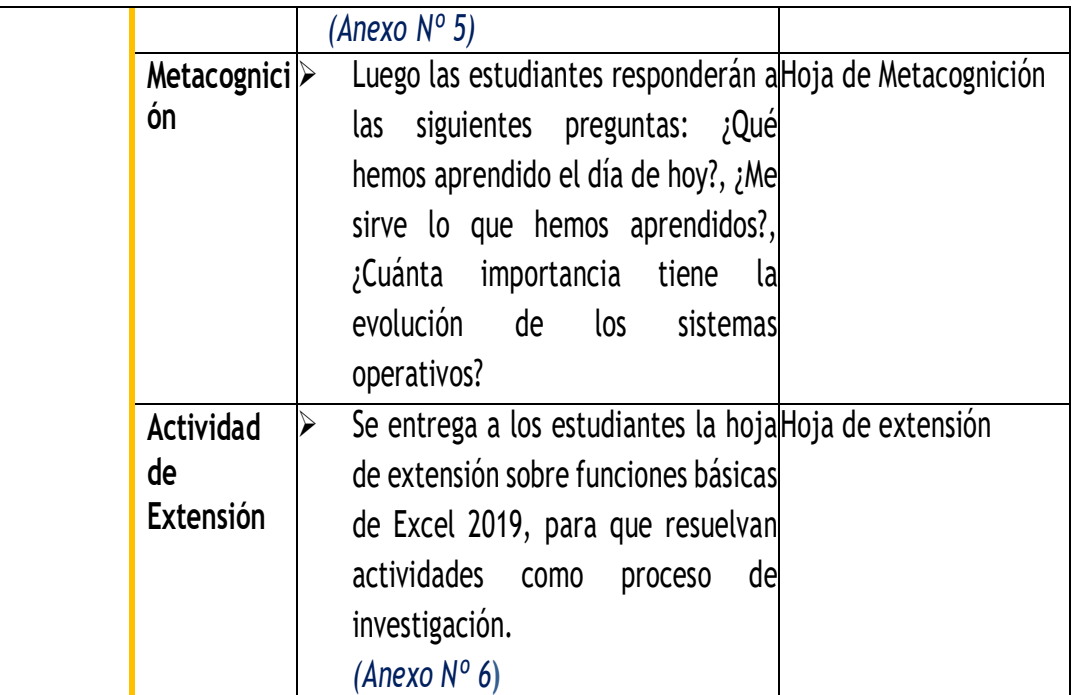

## **V.- REFLEXIONES SOBRE EL APRENDIZAJE (POS PLANIFICACIÓN)**

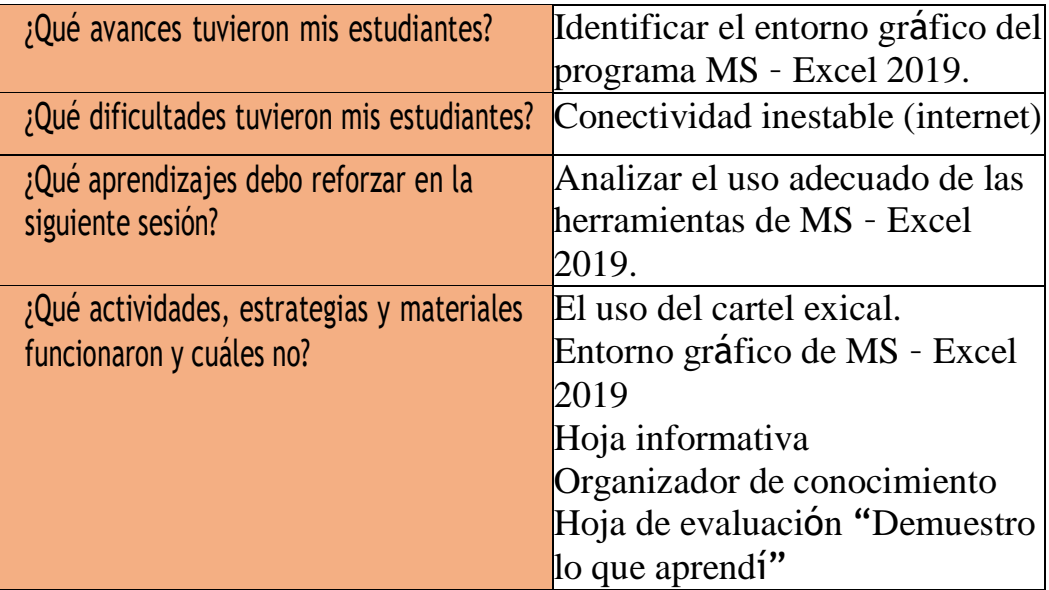

#### **VI.- RESUMEN CIENTÍFICO**

El manejo y empleo adecuado de una sesión de aprendizaje es netamente del docente de área por que en ella podrá indicar la secuencia pedagógica para el desarrollo de un aprendizaje significativo en la que se tendrá en cuenta la revisión del Diseño Curricular de acuerdo al nivel, ciclo y el perfil del estudiante que se debe desarrollar. En la sesión de aprendizaje se considera el método, técnica, medios y evaluaciones que se utilizarán para el mejor desempeño docente dando una mejor optimización de enseñanza-aprendizaje del estudiante. Los estudiantes del Primero de Secundaria identificaron el interfaz de Ms-Excel 2019 para reconocer el uso adecuado de cada una de las herramientas que nos brinda este programa. Se concluye, que el uso del organizador de conocimiento les ayuda a recordar y analizar las partes del software en estudio.

#### **VII.- INSTRUMENTO DE EVALUACIÓN**

Dentro de este proceso se considera el uso del cartel exical, hoja informativa, el organizador de conocimiento y la hoja de evaluación.

#### **VIII.- BIBLIOGRAFÍA (FORMATO APA)**

- Dick, M. (2019) Excel 2019 Bible. Recuperado de: [https://drive.google.com/file/d/1jrCe5Jq1D84qhNo\\_ONmq1VGMDQdSx0in/view.](https://drive.google.com/file/d/1jrCe5Jq1D84qhNo_ONmq1VGMDQdSx0in/view) Descargado el 26 de mayo del 2021 Diseño Curricular Nacional (2016), pág. 195-199
- Matriz de competencias, capacidades y estándares de las competencias transversales secundaria, amautaenlinea.com.

Tutorial Excel 2019:<https://www.formacionprofesional.info/tutorial-de-ms-excel-2019/>

#### **PARA EL DICENTE:**

Ministerio de Educación (2019), "Educación para el Trabajo". Segunda Edición. Impreso por Firmart S.A.C. Lima – Perú, pag. 96.

#### **Página Web**

Aulaclic. [https://www.aulaclic.es/excel-2016/t\\_20\\_1.htm](https://www.aulaclic.es/excel-2016/t_20_1.htm)

Editorial Macro. <https://editorialmacro.com/catalogo/aprendiendo-paso-a-paso-excel-2019/> https://www.youtube.com/watch?v=wj4YDF7GWuk

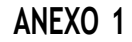

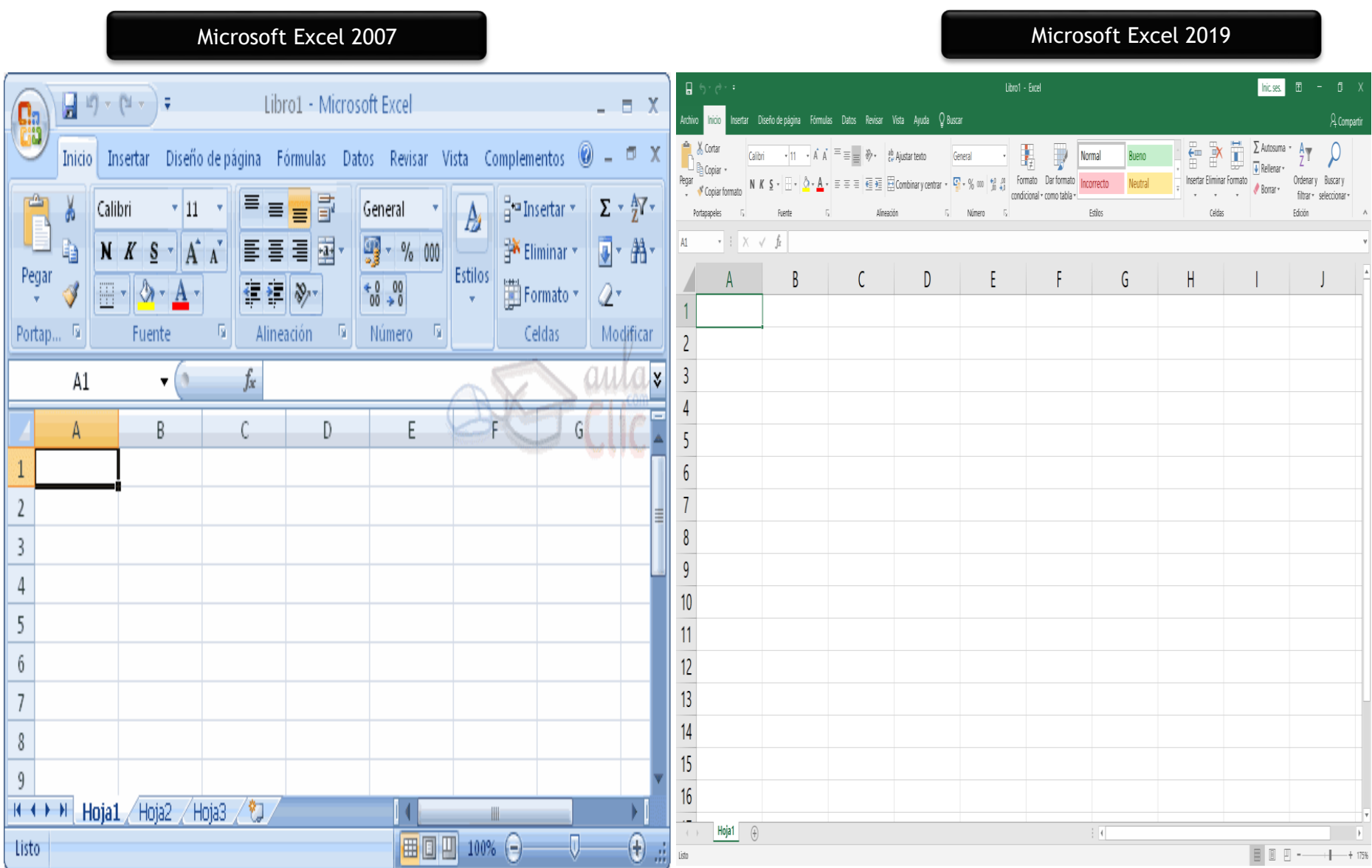

**ANEXO 2 Título de la Clase**

# ENTORNO GRÁFICO DE MICROSOFT EXCEL  $2019$

# Gestiona información del entorno gráfico de Microsoft **Excel 2019**

#### **Hoja de Información**

# **INTRODUCIÓN**

Excel es un software que permite realizar hojas de cálculo, que se encuentra integrada juntamente en el paquete de programas Microsoft Office. Esto quiere decir que, si en algún momento haz utilizado otro programa de Office, como Word, Access, Outlook, PowerPoint, este te podrá resultar un tanto familiar al utilizar el Excel, puesto que muchos iconos y comandos tienen la misma funcionalidad similar en todos los programas del paquete de Office.

#### **1. Historia de Microsoft Excel**

El ancestro directo de Excel fue un programa de manejo de hojas de cálculo publicado por Microsoft en 1982, denominado Multiplan, que en su momento fue muy popular en ciertos sistemas, pero no lo suficiente para superar al Lotus 1-2-3 de Lotus Development, una empresa que competía y que fue comprada por IBM en 1996.

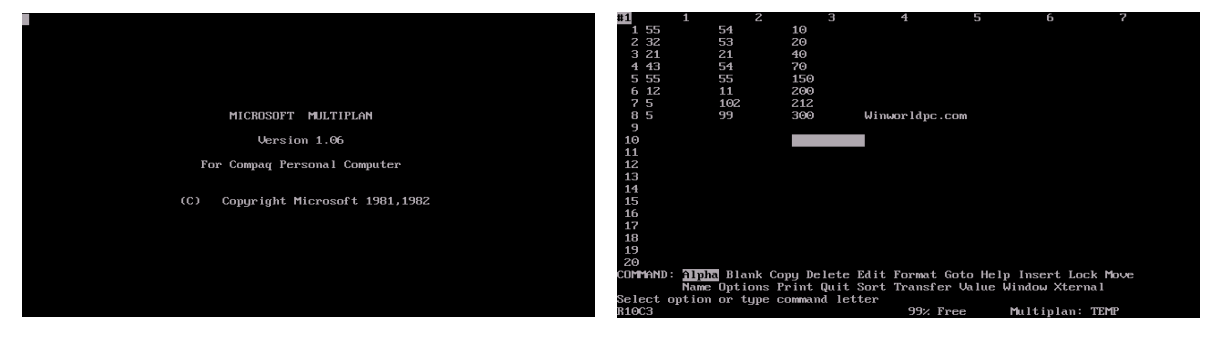

# **2. Microsoft Excel en el Área de Educación para el Trabajo**

Arana, Botella, Rebasa, Rodríguez y Martínez (2014) sostuvieron que Microsoft Excel es un programa para diseñar cuadros y crear cálculos, funciona en entorno Windows y fue creada por la empresa Microsoft cuyo fundador es Bill Gate. Es una aplicación donde se mezclan cálculos normales, programas de gráficos bidimensionales y bases de datos (p. 7).

# **3. Iniciar Excel 2019**

#### **3.1. Formas básicas de iniciar Excel 2019.**

Desde el botón Inicio situado, normalmente, en la esquina inferior izquierda de la pantalla.

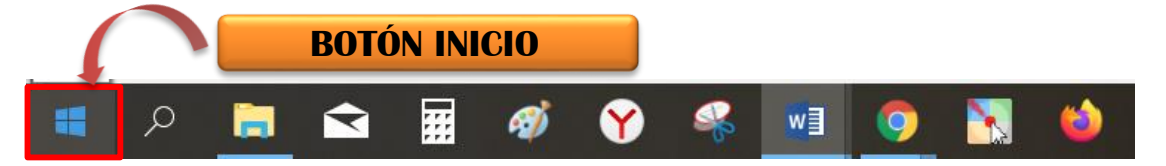

Haz clic sobre el botón Inicio donde se despliega un menú en ella se busca la lista de los diversos programas instalados y seleccionar el programa de **MS-Excel** la cual se iniciará.

Desde el escritorio también puedes iniciar Excel 2019.

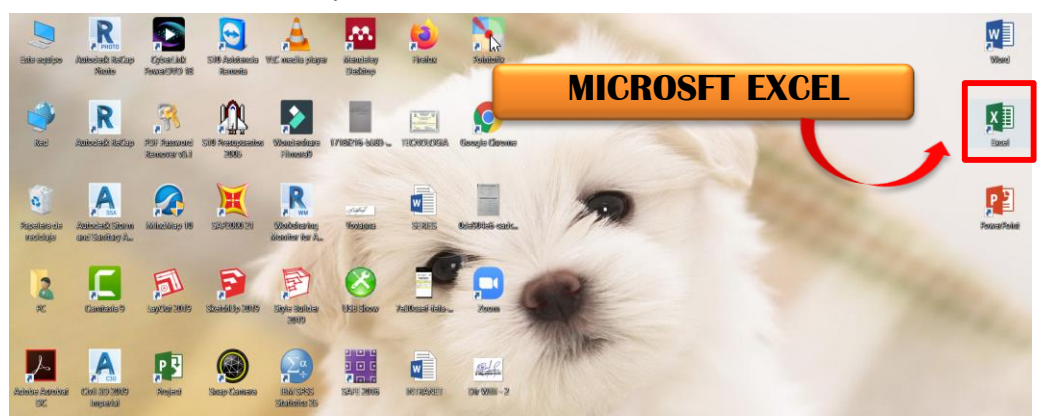

#### **3.2. Pantalla de Inicio**

A diferencia de las otras versiones, Excel 2019 nos permite realizar diferentes acciones como abrir los libros de Excel que hayan sido utilizados desde los más recientemente hasta algunos antiguos.

En cambio, en las versiones anteriores ingresaba directamente a la presentación de Excel, y se podía dar inicio a trabajar en una hoja de cálculo en blanco.

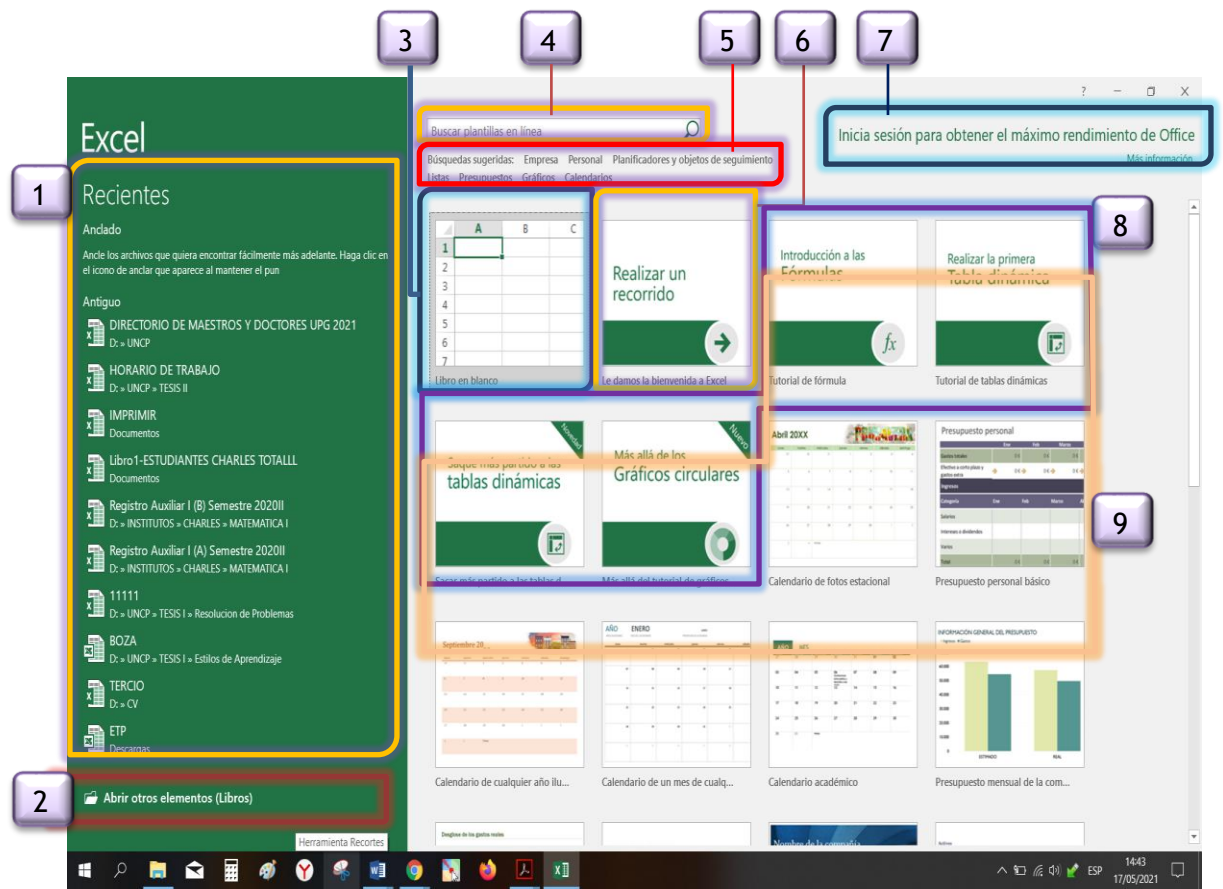

- 1. Presenta una lista de A**rchivos recientes**.
- 2. Se encuentra **Abrir otros elementos (Libros)**.
- 3. En el panel al lado derecho se encuentra la opción **Libro en blanco** la cual crea un nuevo libro abriendo de esta manera la ventana principal del programa.
- 4. **Búsqueda de plantilla,** nos permite buscar plantillas en la web.
- 5. **Búsquedas sugeridas**, son vínculos que muestran las plantillas de Excel sugeridas por el programa en estudio.
- 6. Es una guía que muestra las características de Excel 2019. Te brinda la opción **realizar un recorrido** que comenzará a dar un paseo por las herramientas, brindándote información de su uso y algunos beneficios.
- 7. En el extremo superior derecho de la pantalla inicio se muestra la opción para **iniciar sesión en línea**.
- 8. Son **tutoriales guiados**, donde pueden realizar recorridos guiados por cada uno de ellos.
- **9.** Son **Plantillas** prediseñadas para crear calendarios, presupuestos, informes de gastos entre otros que te brinda Excel 2019.

# **3.3. Entorno Gráfico de MS Excel 2019**

Una vez que tengamos un nuevo libro en blanco o hayamos abierto algún libro existente se mostrará la ventana principal de Excel, en ella es importante conocer las partes que la integran por que estaremos utilizándolo la mayor parte del tiempo cada una de sus herramientas.

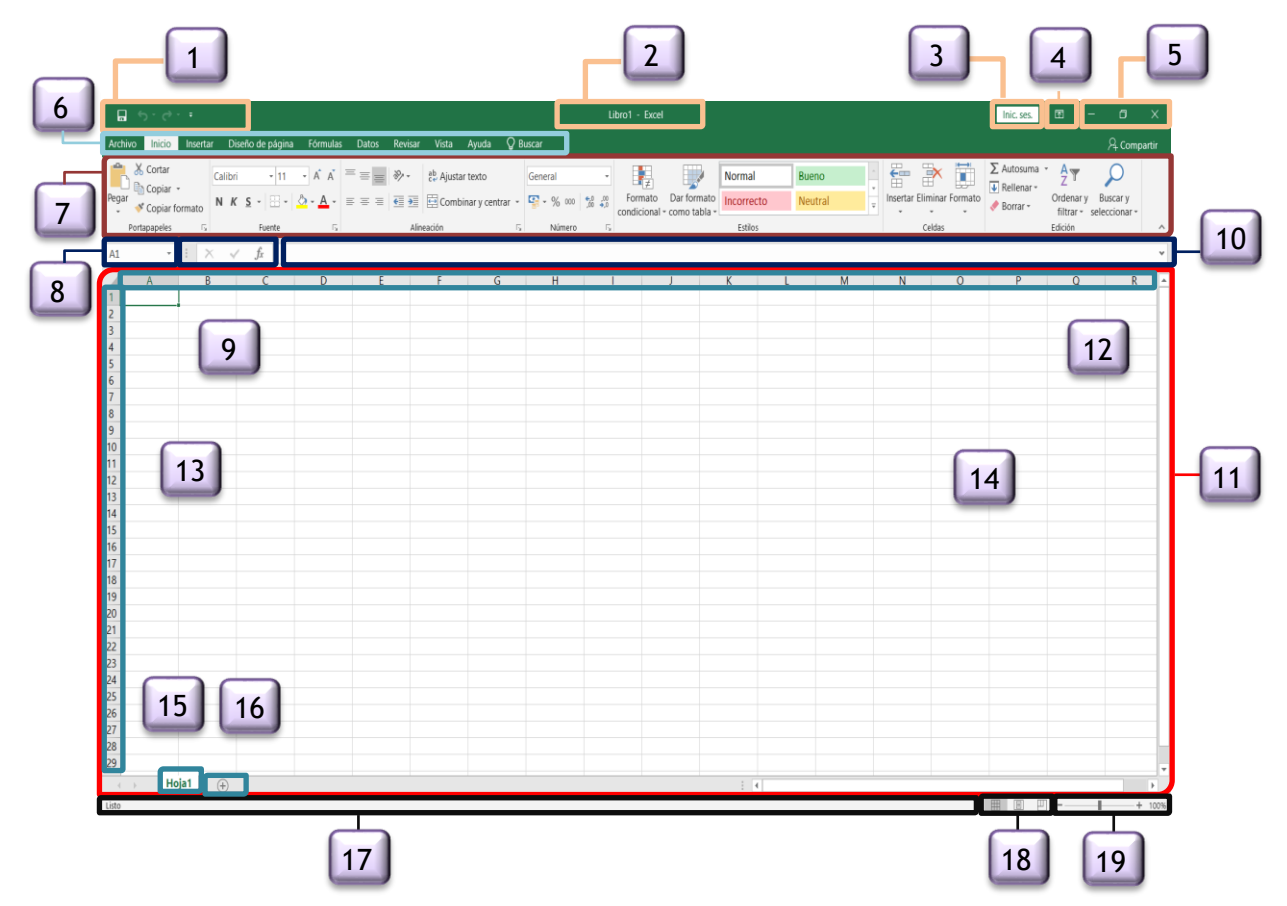

- 1. Barra de herramientas de **acceso rápido** se tiene el botón Guardar y los comandos Hacer y Deshacer.
- 2. **Barra de título**, ubicada en la parte superior central de la pantalla donde muestra el nombre de libro de trabajo.
- 3. **Inicio sesión,** es para dar inicio a una sesión de cuenta.
- 4. **Botón opciones de la cinta de opciones** tiene varias opciones de visualización.
- 5. **Botones de minimizar**, **restaurar y cerrar**, El botón **minimizar** convierte la ventana en un botón situado en la barra de tareas. El botón **maximizar** amplia el tamaño de la ventana. El botón **restaurar** permite volver la pantalla a su estado anterior. El botón **cerrar** se encarga de cerrar la ventana.
- 6. **Fichas**, las fichas principales son Inicio, Insertar, Diseño de página, Fórmulas, Datos, Revisar y Vista.
- *7.* **Cinta de opciones**, Es la barra de opciones que aparece por defecto del programa en uso. El objetivo de esta es juntar los diversos comandos y acciones del programa Excel.
- 8. **Cuadro de nombres** se encuentra en parte izquierda de la barra de fórmulas, justo por arriba de la columna A.
- 9. **Insertar función,** permite ingresar y editar fórmulas que se utilizan para realizar cálculos con los datos.
- 10. **Barra de fórmulas**, despliega los datos o las fórmulas utilizadas en una celda activa, también permite hacer una edición de las mismas.
- 11. El **área de trabajo** de una hoja está representada por columnas y filas que es en el caso del programa en estudio.
- 12. **Columnas**, las columnas organizan las celdas de forma vertical a lo largo de las hojas de cálculo de Excel, que se reconoce por las letras del abecedario ubicadas en la parte superior de cada columna.
- 13. **Filas**, son las hileras que están en forma horizontal, está representada por número consecutivos ubicados al lado izquierdo de la hoja de cálculo.
- 14. **Barra de desplazamiento,** en esta ventana se tienen dos barras el de desplazamiento horizontal y vertical que sirven para desplazarse por los datos de sus hojas de cálculo.
- 15. **Etiqueta de hoja** son utilizadas para indicar el contenido de la hoja y poder moverse entre las hojas.
- 16. **Botón hoja nueva** representada por un pequeño símbolo «+» ubicada a la derecha de las hojas existentes.
- 17. **Barra de estado** muestra mensajes de importancia.
- 18. **Modos de presentación de la hoja de cálculo** en su extremo derecho están los botones de cambiar la manera en la que visualizamos un libro.
- 19. **Nivel de zoom**, sirve para aumentar o disminuir el tamaño de la vista en una hoja de cálculo.

### **(Mapa Conceptual)**

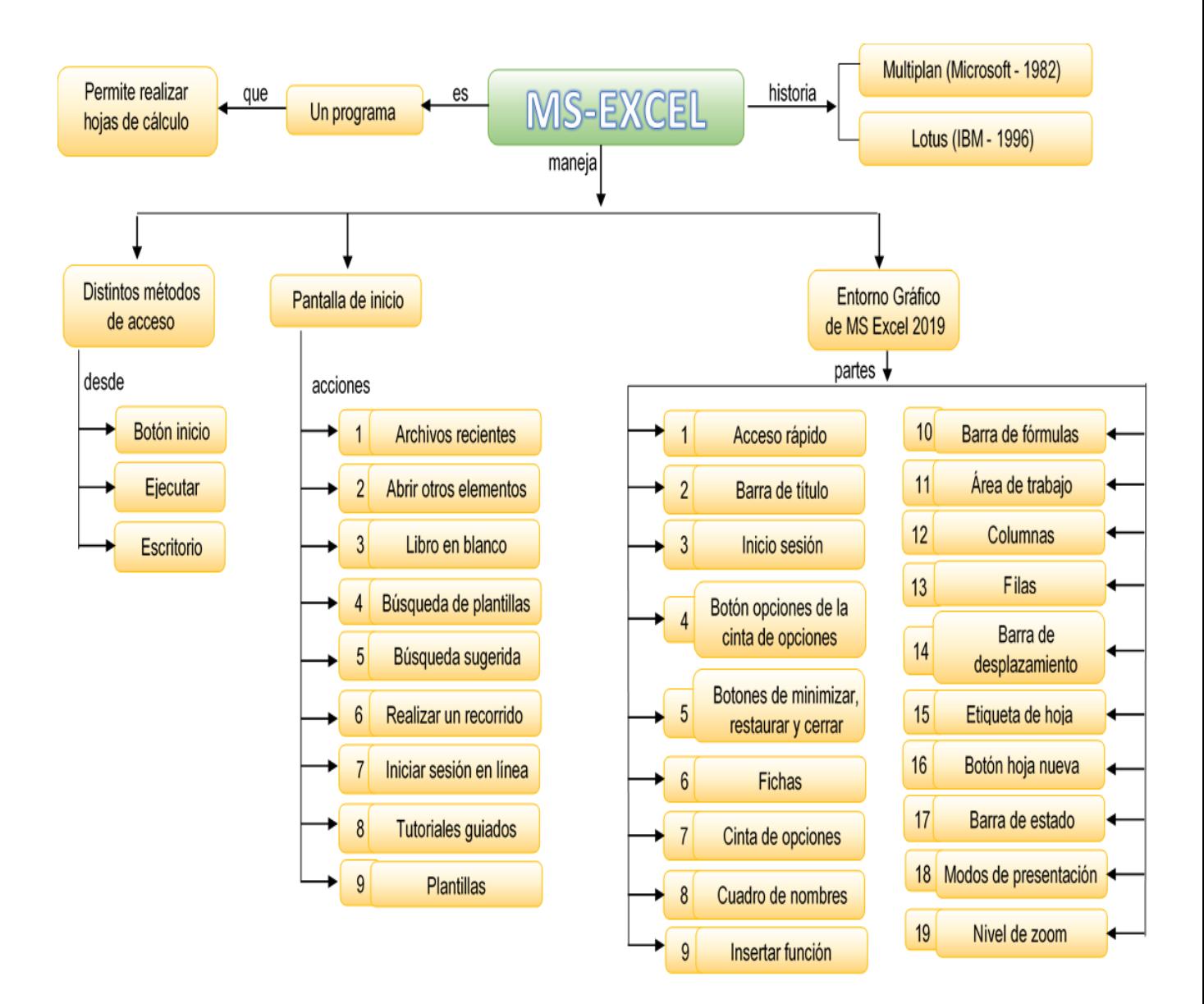

#### **ANEXO 5 DEMUESTRO LO QUE APRENDI**

**Apellidos y Nombres: ……………………………………………………………..………………………… Nota: Grado : 1ro Institución Educativa : Fecha : Área: Educación para el Trabajo**

**Instrucciones:** Lea detenidamente las preguntas, note cuales son las exigencias y responda con precisión. Cada uno de ellas.

- I. Marca con una x la respuesta correcta para determinar la definición. 3 c/u
	- 1) Es un potente programa de Hoja de Cálculo que, junto con Word, Access y PowerPoint, forma parte del paquete integrado de programas que se denomina Microsoft Office. a) MS-Word b) MS-Power Point c) MS-Access d) MS-Excel
	- 2) Nos permite colocar los comandos que deseamos tener siempre disponibles en dicha área. De manera predeterminada tenemos el botón Guardar y los comandos Hacer y Deshacer. a) Herramientas de acceso rápido b) Cinta de opciones c) Barra de fórmulas d) Área de trabajo
	- 3) Es conjunto de hojas de cálculo almacenadas en un solo archivo cuya extensión es de xlsx el cual por defecto activa solamente 1 hoja de cálculo. a) MS- Word b) Libro de trabajo c) Hoja de cálculo d) MS-Excel
- $5 6 7$ **XII**  $? \quad \Box - \quad \Box \quad \times$ Libro1 - Evcel **ARCHIVO** INICIO INSERTAR DISEÑO DE PÁGINA **DATOS** Iniciar sesión  $\Box$ **EÓRMULAS REVISAR VISTA** Fizi Formato condicional **K**<sup>m</sup> Insertar General  $\sum$ Calibri  $\mathbf{r}$  11  $\mathbf{r}$  A<sup>\*</sup> A<sup>\*</sup> rio p 壽  $\sqrt{9} - 96000$  $E_{\text{B}}$  . 网一维。 Dar formato como tabla v A Eliminar → Pegar  $N$   $K$  $S \sim$  $\Box$  -  $\Delta$  -  $\Delta$  -目, 三三目 狂狂  $\mathcal{A}$  $-0.28$ Fstilos de celda y Formato -**. ج** ,<br>Portapapeles ज  $\overline{\mathbb{R}}$ Alineación  $\overline{\mathbb{R}}$ Número Estilos Celdas Modifican Euente  $\overline{\mathbb{R}}$  $\overline{G}$  $\overline{\mathbf{H}}$  $\Delta$ D K  $\overline{1}$  $\overline{2}$  $\overline{\mathbf{3}}$  $\overline{4}$  $\overline{\phantom{a}}$  $\overline{6}$  $\overline{7}$ 8  $10<sup>10</sup>$  $\bigoplus$ Hoja1 ţ.  $\overline{A}$  $\overline{\phantom{1}}$ LISTO ⊞  $\overline{\mathbf{m}}$ 100 %
- II Identifique las partes del Entorno Gráfico de Microsoft Excel 2019. (6 pts.)

III Mencione las características del Entorno Gráfico de Microsoft Excel 2019 (5 pts.)

# **(**Lista de Cotejo**)** Ficha de Observación de Sesión de Aprendizaje

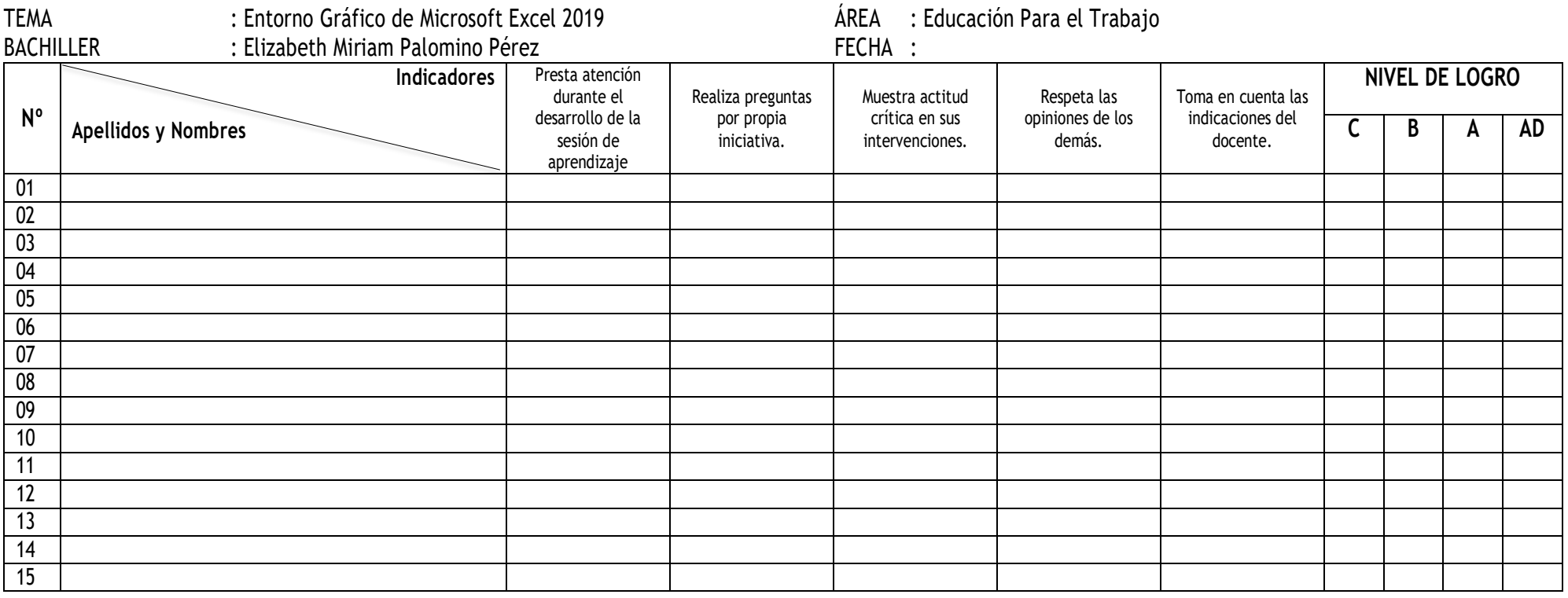

Escala de Valoración: AD = 4 siempre A = 3 casi siempre B = 3 a veces C = 1 casi nunca.

\_\_\_\_\_\_\_\_\_\_\_\_\_\_\_\_\_\_\_\_\_\_ **Bachiller**

#### **(Hoja de Extensión)**

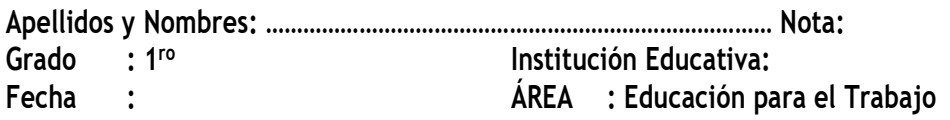

#### **INDAGUE Y MARQUE CON UNA X LA RESPUESTA CORRECTA**

- 1. ¿Qué es una función?
	- a) Es una fórmula que utiliza palabras específicas en una estructura determinada.
	- b) Es una función que tiene el Excel.
	- c) Es una característica estrella que tiene el Excel.
	- d) Es un argumento que se le pone en una celda de Excel.
- 2. Cuando se introduce una fórmula en una celda, lo primero que hay que escribir es:
	- a) La primera celda referenciada.
	- b) Paréntesis.
	- c) Comillas.
	- d) Signo igual.
- 3. La fórmula para una suma correcta es:
	- a) =suma(A36:A6)
	- b) Suma(a3:a6)
	- c) Todas
	- d) N.A.
- 4. Al ingresar esta fórmula =10\*10/2\*0,18 en excel que resultado da responda
- 5. Para sumar un rango de celdas contiguas, ¿qué fórmula usarías?
	- a)  $=Suma(A1:G1)$
	- b) =A1+B1+C1+D1
	- c) =A1+A2+(SUMA(A3:A8))+A9
	- d) Todas las anteriores son correctas